## Microsemi Business Card Orders

To order a batch of business cards use the web ordering system on the PSI web site. You will need a logon, password and email address for submitting orders. Please contact Steve Peabody at 949.375.0470 or <u>steve@peabodysi.com</u>.

## Card Ordering Demo

Go to <u>http://www.peabodysi.com/</u> and select the Microsemi Orders link.

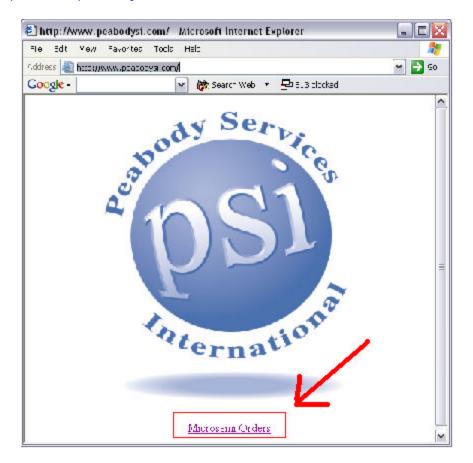

Enter "guest" for username and "client" for password. Later when you are making a real order you will use your assigned username and password. The logon is case sensitive.

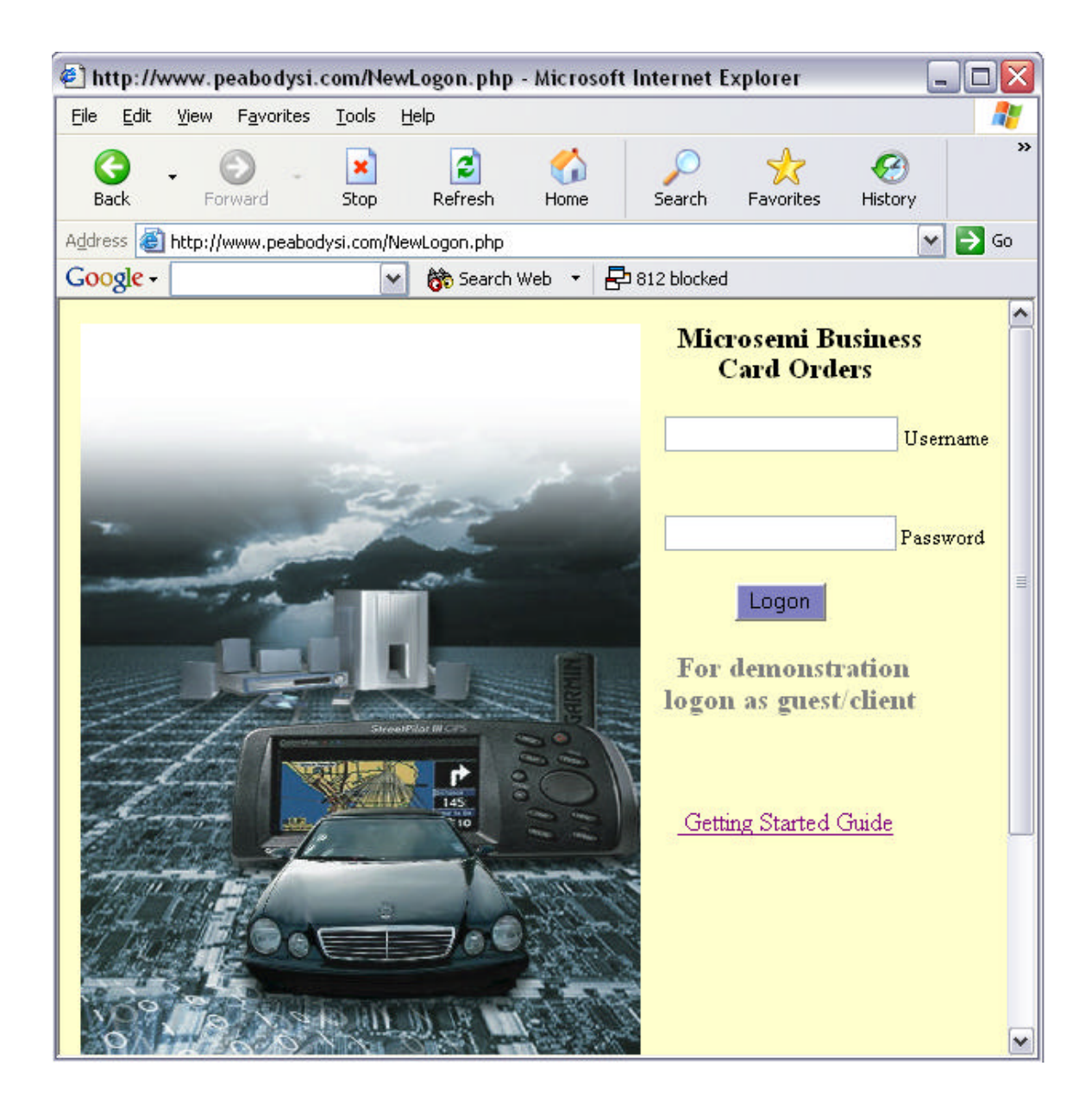

Use the "Enter Business Cards" link to enter the details for card order. Each card order is entered separately. When you are done entering all details use the "Submit Batch" to send that set of orders as a batch. Note: None of the entered business card details are placed as an order until the batch is submitted.

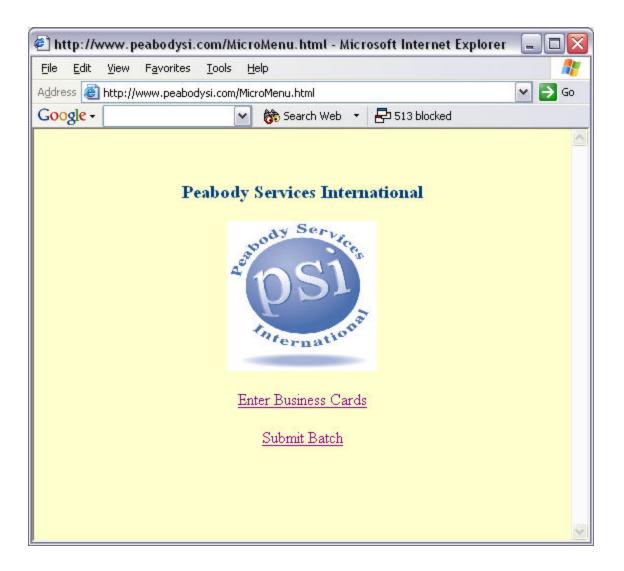

## Entering Business Card Details

First select a Microsemi office from the drop down list box and press "Display office address". The most commonly used Microsemi Office addresses are listed here. NOTE: If you are requesting a business card for another office put these details in the notes section on the next page.

| 🕙 My Records - Microsoft Internet Explorer                                   |                                                                                                    |        |  |  |  |  |  |
|------------------------------------------------------------------------------|----------------------------------------------------------------------------------------------------|--------|--|--|--|--|--|
| <u>Eile E</u> dit <u>V</u> iew F <u>a</u> vorites <u>T</u> ools <u>H</u> elp |                                                                                                    |        |  |  |  |  |  |
| Address a http://www.peabodysi.com/MSEnterOrder.php                          |                                                                                                    | 🛩 🔁 Go |  |  |  |  |  |
| Google - 😿 Search Web - 🗗 51                                                 | 13 blocked                                                                                                    |        |  |  |  |  |  |
| Power Conditioning                                                           | ✓ Select an Office –   ✓ Select an Office –   ✓ Display Office Address   Microsemi Santa Ana   2830 S. Fairview Street   Santa Ana, CA 92704   * phone:   direct:   mobile:   fax: |        |  |  |  |  |  |
| (Name) *                                                                     | www.microsemi.com                                                                                                    |        |  |  |  |  |  |
| (Title) *                                                                    | Nasdaq: MSCC                                                                                                    |        |  |  |  |  |  |
| (email) *                                                                    |                                                                                                    |        |  |  |  |  |  |
|                                                                              | Submit                                                                                                    |        |  |  |  |  |  |
|                                                                              |                                                                                                    |        |  |  |  |  |  |
| All asterik entries are required.                                            |                                                                                                    |        |  |  |  |  |  |
| < [                                                                          |                                                                                                    | >      |  |  |  |  |  |

Enter details for phone, name, title, email, etc. The asterisk fields are required. Push the submit button to go to the next page.

The next page will display what you entered. If you see an error, select the edit link and you can go back and change your entries. If you would like to send a copy of the request to the employee you are ordering for check the box "send email confirmation". This gives an opportunity for the user to proof read the spelling and phone numbers.

Quantity is a required field. The date you need these by is not mandatory but helpful. If this is a rush job or there are additional instructions, enter them in the notes field.

|                                                          | es <u>T</u> ools <u>H</u> elp                                                                 |    |  |  |  |
|----------------------------------------------------------|-----------------------------------------------------------------------------------------------|----|--|--|--|
| Address 🕘 http://www.pea                                 | bodysi.com/Orderentered.php 🛛 🛃 🄁                                                             | Go |  |  |  |
| Google -                                                 | 👻 👸 Search Web 🔹 🗗 513 blocked                                                                |    |  |  |  |
| Office:                                                  | 2830 S. Fairview Street<br>Santa Ana, CA 92704<br>phone: 949-754-8899<br>direct: 949-852-0067 |    |  |  |  |
| mobile: 714-645-9785<br>fax: 714-555-4685                |                                                                                               |    |  |  |  |
| Employee:                                                | Tax. / 14-555-4085                                                                            |    |  |  |  |
| Employee.                                                | Richard Stikes                                                                                |    |  |  |  |
|                                                          | Regional Sales                                                                                |    |  |  |  |
|                                                          | rstikes@microsemi.com                                                                         |    |  |  |  |
| EDIT 🗹 Send em                                           | nail confirmation to employee                                                                 |    |  |  |  |
| Quantity Need by<br>500 Feb 25.<br>Submit Order<br>Notes |                                                                                               |    |  |  |  |
| Quantity Need by<br>500 Feb 25,<br>Submit Order          |                                                                                               |    |  |  |  |

When the information on this business card is complete press the submit order button. The next page allows you to enter anther card or submit the batch.

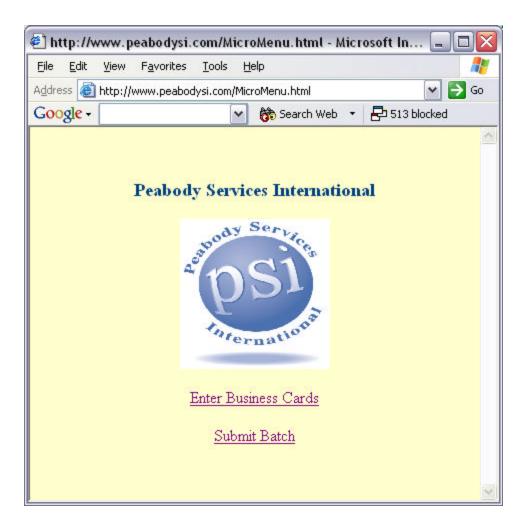

## Submitting the Batch

When you select the submit batch link, a summary of your business card orders will be displayed. Review the details and add any additional notes for the batch. Push the submit batch button to send the request. When you submit a batch you are sent an email summarizing your request. If you selected to send copies to each employee you submitted cards for, they will get an email of just their card request with instructions to review the order.

When the order has been submitted you will see confirmation of the submission. It may take a moment to submit but it is important to confirm that transmittal was successful.

If you have any questions, difficulties or enhancement requests, please email to this address – debbie@peabodysi.com.

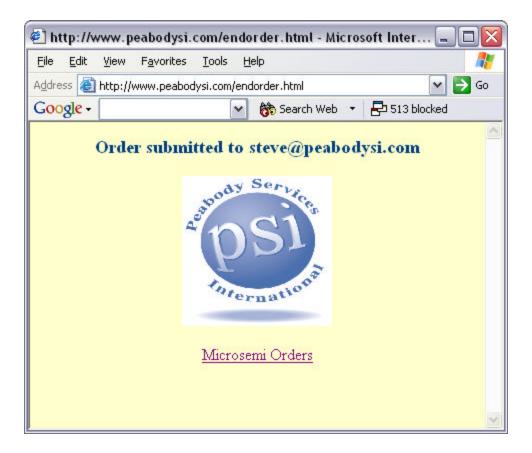

| 🕘 My Reco                 |                |               |                    |   |
|---------------------------|----------------|---------------|--------------------|---|
| <u>F</u> ile <u>E</u> dit | <b>.</b>       |               |                    |   |
| Address 🙆                 | 💌 🄁 Go         |               |                    |   |
| Google -                  |                | 🖌 👸 Search W  | eb 👻 🗗 513 blocked |   |
|                           | Name           | Quantity      | Requested By       | ~ |
| R                         | ichard Stikes  | 500           | Feb 25, 2005       |   |
| JoAnne Phelps             |                | 250           | Feb 25, 2005       |   |
| Please                    | ship to Garden | Grove office. |                    |   |
|                           | Submit Batch   |               |                    |   |
| <                         |                | IIII          |                    | > |